## لحلا - 2.12.0.1 رادصإلا تاديدهتلا ةكبش زاهج 2.12.2 RADIUS أطخل ليدبلا Ï

تايوتحملا

ةمدقملا ةلكشملا لحلا ءارجإلا

# ةمدقملا

ةقداصم معد رسكي أطخ لاخدإ مت 2.12.2، - 2.12.0.1 رادصإلا نيب تاديدهتلا ةكبش زاهج يف RADIUS.

.يلاتلا جمانربلا رادصإ يف مئاد حالصإ ريفوت متيس

ليءشت لا ةداعإ ىتح لوعفملا يراس نوكي يذلاو ،ريصقلا تقولا لح ةلاقملا هذه شقانتس لخدم ىلإ لوصولا قح مدختسملا ىدل ناك اذإ ليدبال لحلا اذه قَي طت نكمي . ةيالتالا (ماظنلا ةقداصم وأ RADIUS ةقداصم مادختسال ةقداصملا نيوكت ضارتفاب) Opadmin

.رادصإلا ىرحتي نأ TAC ةلاح تقلخ ءاجر ،OpenAdmin ىلإ ذفنم لمعتسملا ىقلتي ال نإ

# ةلكشملا

و Opadmin نم لك لخدمل RADIUS ةقداصم لمعت ال 2.12.2، و 2.12.0.1 نيب ام ىلإ ةيقرتلا دعب Clean Interface.

# لحلا

موقت يتلا ،JSON قئاثو — "ةعقوملا رماوألا" ل معدلا ةفاضإ متت 2.12.1، زاهجلا يف .(ذيفنتلا رمأ < معدلا) opadmin ىلإ اهتيذغت دنع ،رذجك ةنيعم رماوأ ليغشتب

] .ةيلاتلا ليغشتلا ةداعإ ىتح أطخلا اذهل ليدب لح ذيفنت اننكمي ،عقوملا رمألا مادختساب [2.12.3 يف أطخلا اذه حالصإ مت

## ءارجإلا

### . زاهجلا ليغشت ةداعإب مق ىلوأ ةوطخك

- ةيلاتلا تاميلعتلا عبتا مث نمو

### :Opadmin لخدم مادختسإ

حفصتو ،ماظنلا ةقداصم ةقيرط مادختساب Opadmin لخدم ىلإ لوخدلا ليجست 1.ذيفنت رمأ < معدلا ىلع لوصحلل

### :ەذيڧنتب مقو يلاتلل رمألا خسن ا.2

```
-----BEGIN PGP SIGNED MESSAGE----- X-Padding: TG-Proprietary-v1 {"command":["/usr/bin/bash","-
c", "set -e\nmkdir -p -- /run/systemd/system/radialjacket.service.d\ncat
>/run/systemd/system/radialjacket.service.d/fix-execstart.conf
<< 'EOF'\n[Service]\nExecStart=\nExecStart=/usr/bin/with-custom-resolver /etc/resolv.conf-
integration.d /usr/bin/without-mounts --fs-type=nfs --fs-type=nfs4 --fs-type=fuse --fs-
type=fuse.gocryptfs -- setpriv --reuid=integration --regid=integration --inh-caps=-all --clear-
groups -- /usr/bin/radialjacket -c client.crt -k client.key -r server-ca.crt -e
${host}\nEOF\nsed -i -e s@authmode@auth_mode@ /opt/appliance-
config/ansible/sandcastle.confdir.d/!pre-run/generate-face-json\ntouch
/etc/conf.d/radialjacket.conf\nset +e\n\nretval=0\nsystemctl daemon-reload || (( retval |= $?
)) \nsystemctl restart config-template@sandcastle || (( retval |= $? )) \nsystemctl reload --no-
block opadmin || (( retval |= $? ))\nsystemctl restart tg-face radialjacket || (( retval |= $?
))\nexit \"$retval\""],"environment":{"PATH":"/bin:/usr/bin"},"restrictions":{"version-not-
after": "2020.04.20210209T215219", "version-not-
before":"2020.04.20201023T235216.srchash.3b87775455e9.rel"}} -----BEGIN PGP SIGNATURE-----
wsBcBAABCAAQBQJgR41LCRBGH+fCiPqfvgAArtQIAHCYjCwfBtZNA+pDAnlNqI5zHt8W038jmlCL
gWFPnYkTZH/z8JbMMsxYOrLmV+cj8sc0SKlIGUP+i8DDXh01JQCmIhGLbXtGEFqHTeizEWt7Cjxx
XjnG2BOZxR2wBtS7xTxfV5v8hA5bVTf+dd0rJHy0zgmfKI4KDvAFli0DBuOQj+qGPo324j+Lr7uB
7UfnP2mCYpqoqzalUmseCfip+F45CXZNkUKReH4nId7wnln+51cSj++i2bVued0juSOQIib+jId7
ZlfcgWbTkN2UbTclWjArPjdemZcG5Sbsg2k/lSzkf6ni2kfu2PKe0tJjd0zMjlMqSkeSTaVOQH7e 6Sk= -----END PGP
SICNATIVE---
```

```
3. إمك حتال ا ةدحو) late-tmpfiles.service' لي غشت قداع ال
```
service restart late-tmpfiles.service

#### 4. إيغشت ةداع 'tg-face.service' ليءغشت ةداع !. 4-

service restart tg-face.service

#### :مكحتال ةدحو مادختسإ

عقوملا رمألا ذيفـنت نكمي ،Apple (TGSH) مكحت ةدحو ي[ا ل وصول| قح مدختـسملل ناك اذإ ) - مكحتال ةدحو نم ەالءأ

'مكحتل| ةدحو' ددح ،Opadmin) ةهجاو) زاهجل| مكحت ةدحو يJل لوخدل| لجس

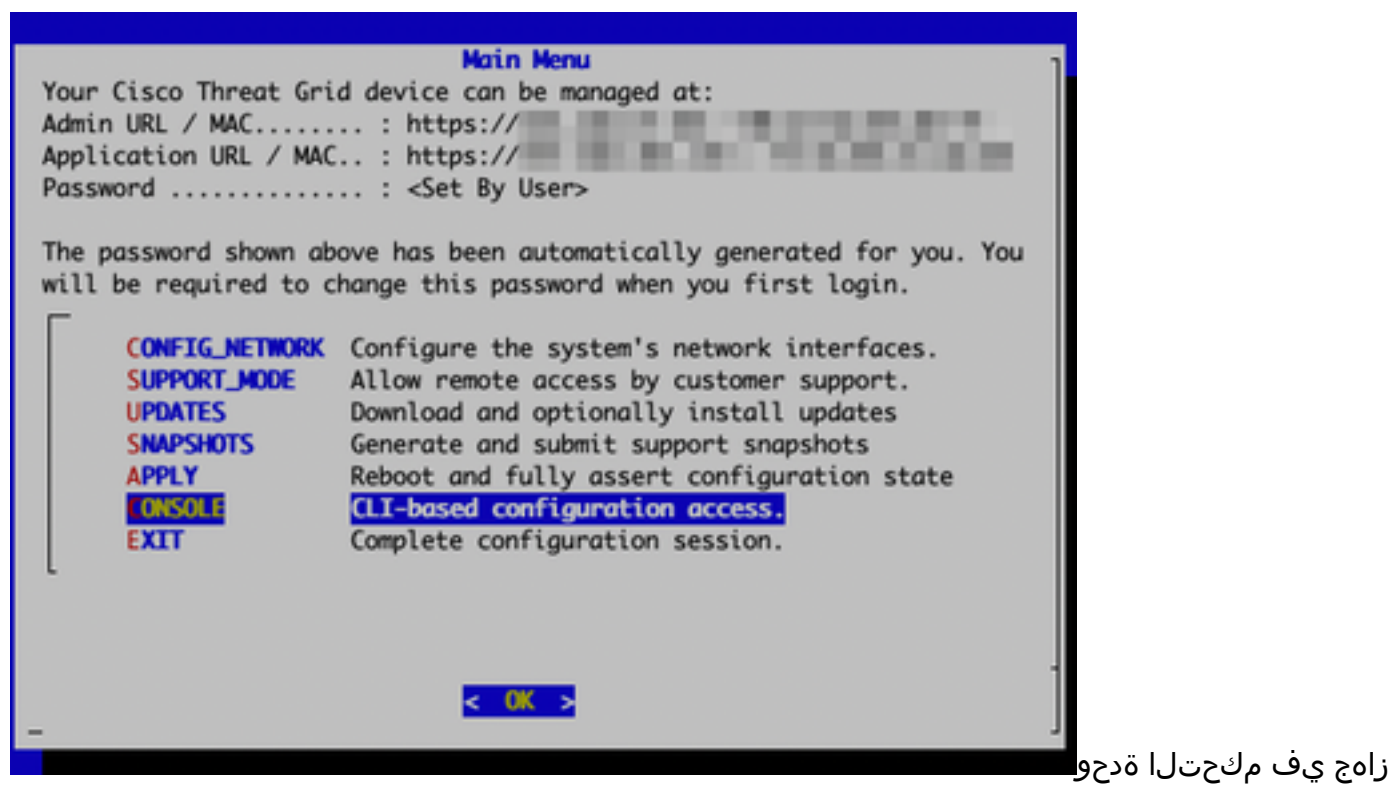

ةيامحلا ةكبش

GraphQL ةەجاو ءدٻل 'graphql' رمألا ليغشت

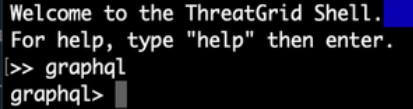

#### GraphQL ةەجاو

### - Enter حات فءملا ي لء طغضا .تاموس زل اةهجاو ي ف ق ص ل و ي لات ل اخس ن رمأ

```
mutation ExecuteCommand() { job: ExecuteCommand(execute: "-----BEGIN PGP SIGNED MESSAGE-----\nX-
Padding: TG-Proprietary-v1\n\n{\"command\":[\"/usr/bin/bash\",\"-c\",\"set -e\\nmkdir -p --
/run/systemd/system/radialjacket.service.d\\ncat
>/run/systemd/system/radialjacket.service.d/fix-execstart.conf
<< 'EOF'\\n[Service]\\nExecStart=\\nExecStart=/usr/bin/with-custom-resolver /etc/resolv.conf-
integration.d /usr/bin/without-mounts --fs-type=nfs --fs-type=nfs4 --fs-type=fuse --fs-
type=fuse.gocryptfs -- setpriv --reuid=integration --regid=integration --inh-caps=-all --clear-
groups -- /usr/bin/radialjacket -c client.crt -k client.key -r server-ca.crt -e
${host}\\nEOF\\nsed -i -e s@authmode@auth_mode@ /opt/appliance-
config/ansible/sandcastle.confdir.d/!pre-run/generate-face-json\\ntouch
/etc/conf.d/radialjacket.conf\\nset +e\\n\\nretval=0\\nsystemctl daemon-reload || (( retval |=
$? ))\\nsystemctl restart config-template@sandcastle || (( retval |= $? ))\\nsystemctl reload --
no-block opadmin || (( retval |= $? )) \\nsystemctl restart tg-face radialjacket || (( retval |=
$? ))\\nexit
after\":\"2020.04.20210209T215219\",\"version-not-
before\":\"2020.04.20201023T235216.srchash.3b87775455e9.rel\"}}\n-----BEGIN PGP SIGNATURE-----
\n\nwsBcBAABCAAQBQJgR41LCRBGH+fCiPqfvgAArtQIAHCYjCwfBtZNA+pDAnlNqI5zHt8WO38jmlCL\ngWFPnYkTZH/z8J
bMMsxYOrLmV+cj8sc0SKlIGUP+i8DDXh01JQCmIhGLbXtGEFqHTeizEWt7Cjxx\nXjnG2BOZxR2wBtS7xTxfV5v8hA5bVTf+
dd0rJHy0zgmfKI4KDvAFli0DBuOQj+qGPo324j+Lr7uB\n7UfnP2mCYpgoqzalUmseCfip+F45CXZNkUKReH4nId7wnln+51
cSj++i2bVued0juSOQIib+jId7\nZlfcgWbTkN2UbTclWjArPjdemZcG5Sbsg2k/lSzkf6ni2kfu2PKe0tJjd0zMjlMqSkeS
TaVOQH7e\n6Sk=\n-----END PGP SIGNATURE-----\n") { Type UUID Result { Errors { Field Message
__typename } Warnings { Field Message __typename } __typename } __typename } }
- UUID فـلټخټسو ،ېلاتـلا جارخإلـل ةەباشم ټاجرخم ېرټس
```
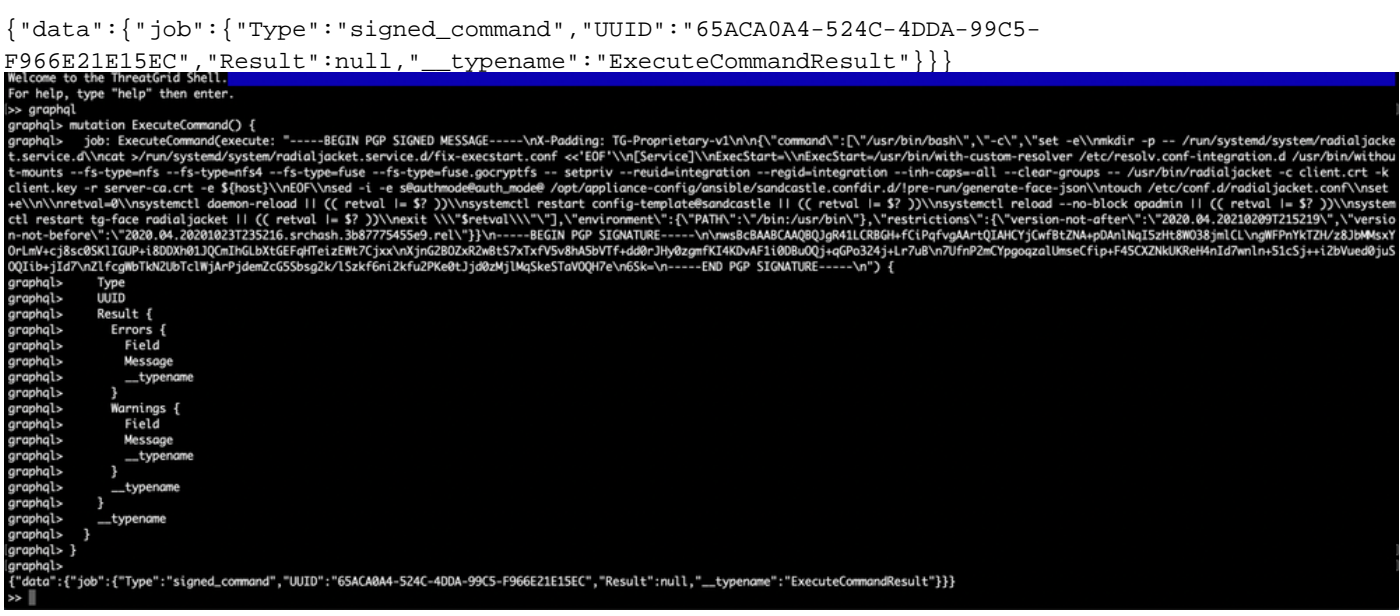

(مكحتل| ةدحو) tg-face.service'و 'late-tmpfiles.service' لي غشت ةداعإب مق ،كلذ دعب

service restart late-tmpfiles.service

service restart tg-face.service .ةيلاتلا ليغشتلا ةداعإ ىتح طقف ليدب لح ذيفنت ىلإ اذه يدؤيس :ريذحت

.مئاد لكشب أطخلا اذه حالصإل (اهرفوت دنع) 2.12.3 ىلإ ةيقرتلا مدختسملل نكمي

ةمجرتلا هذه لوح

ةي الآلال تاين تان تان تان ان الماساب دنت الأمانية عام الثانية التالية تم ملابات أولان أعيمته من معت $\cup$  معدد عامل من من ميدة تاريما $\cup$ والم ميدين في عيمرية أن على مي امك ققيقا الأفال المعان المعالم في الأقال في الأفاق التي توكير المالم الما Cisco يلخت .فرتحم مجرتم اهمدقي يتلا ةيفارتحالا ةمجرتلا عم لاحلا وه ىل| اًمئاد عوجرلاب يصوُتو تامجرتلl مذه ققد نع امتيلوئسم Systems ارامستناه انالانهاني إنهاني للسابلة طربة متوقيا.